## **Creating Mosaic Datasets and Publishing Image Services using Python**

Jie Zhang, Jamie Drisdelle

#### **Overview**

- **Introduction to mosaic dataset and raster product**
- **Automate mosaic dataset authoring workflow with python**
	- **To get/set imagery properties**
	- **To create mosaic dataset**
	- **To configure mosaic dataset**
- **Introduction to image service**
- **Automate publishing/updating of image service with python**
- **Use Geoprocessing and python to develop application that uses Image Service**

#### **Mosaic Dataset**

• **A geodatabase data model used to catalog and process your collections of imagery**

- **Stored as a table and viewed as a table or image**
- **Indirect pixel management**
	- **Images can remain in their native format on disk or be loaded into the geodatabase**
- **Unlimited size\***
- **Provides dynamic mosaicking and on-the-fly processing**
- **License requirement – Standard or Advanced**

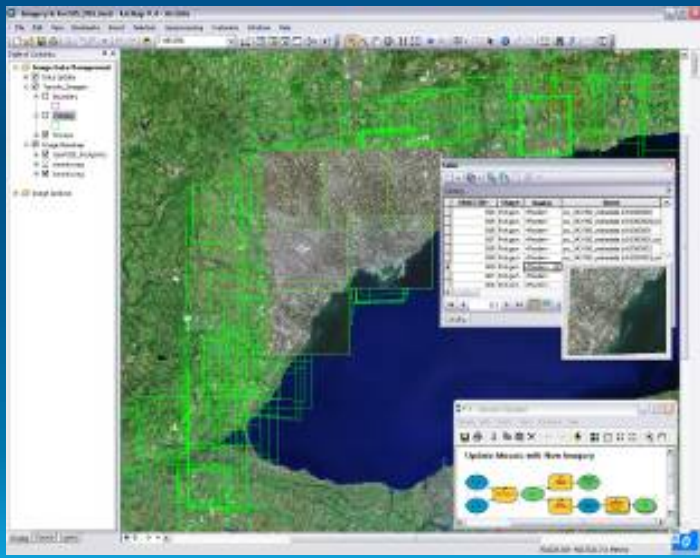

## **Building a mosaic dataset**

- **Store in a geodatabase**
	- **Build with geoprocessing tools**
	- **Automation with models or Python**
- **Simple workflow**
	- **1. Create mosaic dataset**
	- **2. Add imagery (raster type)**
	- **3. Optionally, edit properties and functions**
- **Can interactively edit and view in ArcMap**
	- **All layers are displayed**
	- **Edit and add fields in table window**

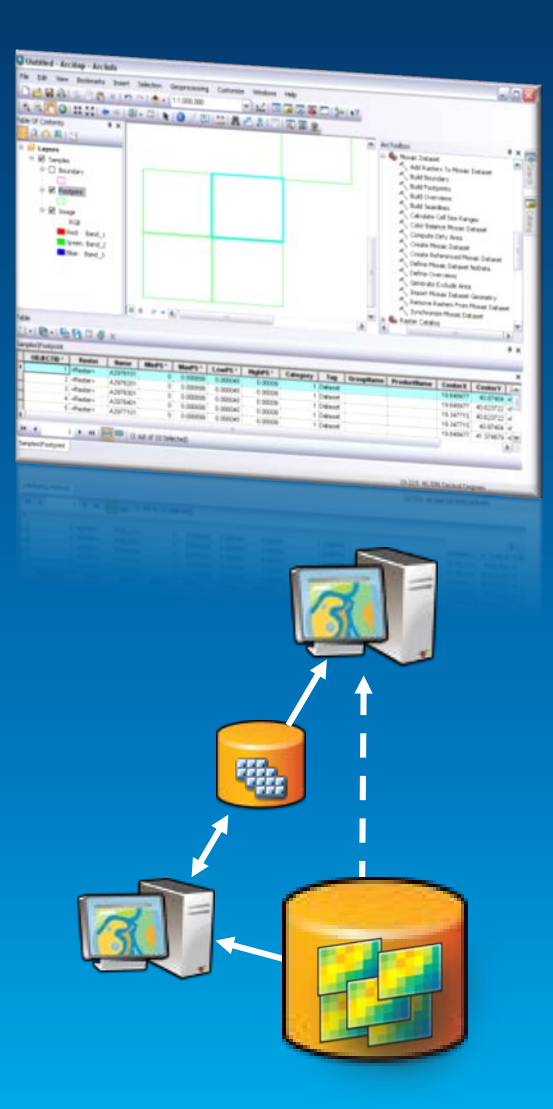

#### **Raster products**

#### • **Simplifies using sensor data**

- **Quick and easy visualization of common band combinations**
- **Simple drag-n-drop, less clicking**
- **Key metadata**
	- **Sensor name**
	- **Acquisition date**
	- **Wavelength**
- **Function templates**
	- **Multispectral, Pansharpen**
- **Temporary function raster dataset**

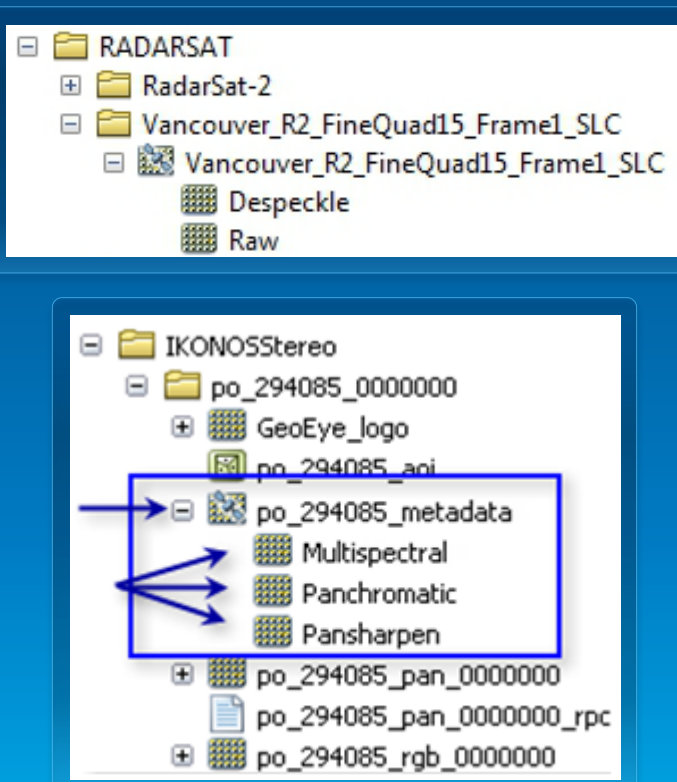

## **Creating mosaic datasets with Geoprocessing**

#### • **Mosaic Dataset toolset**

#### - **Creation**

- **Create Mosaic Dataset**
- **Add Rasters To Mosaic Dataset …**
- **Modify**
	- **Define Mosaic Dataset Nodata**
	- **Build Footprints …**
- **Enhancement**
	- **Build Seamlines**
	- **Color Balance Mosaic Dataset …**
- **All tools are accessible through arcpy**

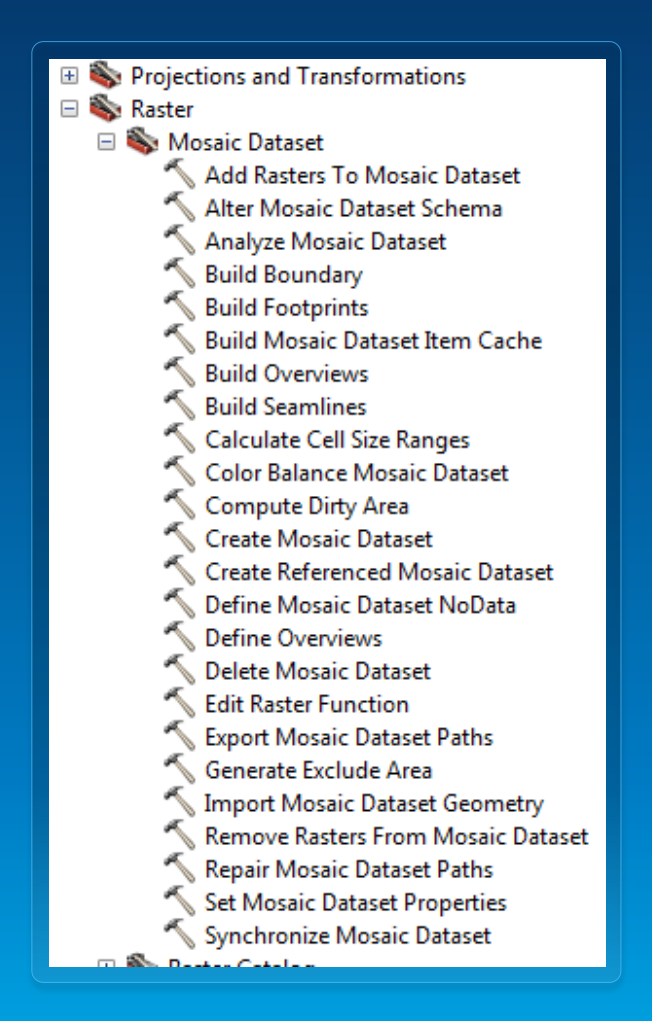

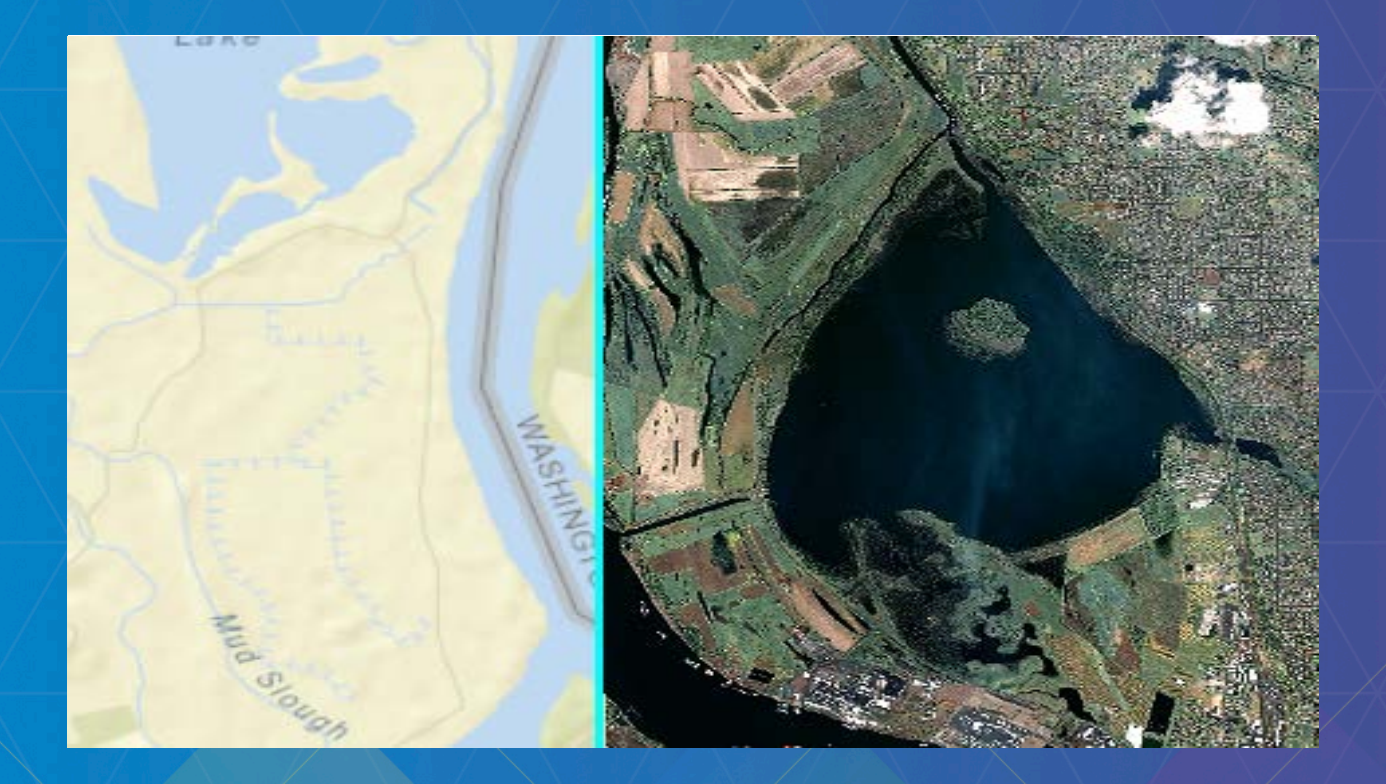

# Jie Zhang **Working with Imagery data in python**

## **Mosaic Dataset authoring workflow**

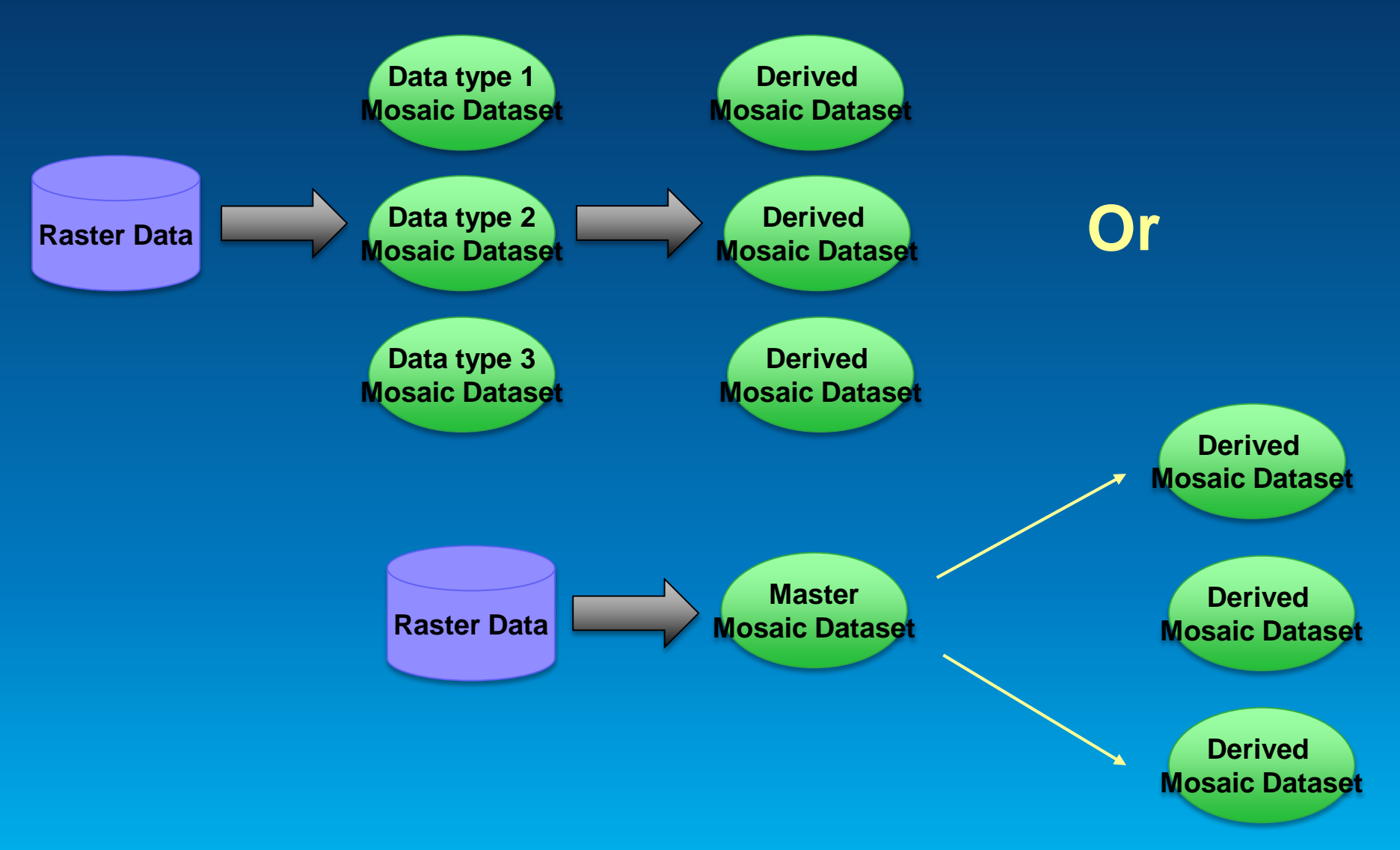

## **Creating mosaic dataset to manage different types of imagery data**

#### • **Find raster data in your workspace**

```
arcpy. env. work space = workspacerasterds = \text{arcpy}. \text{ListRasters}()for raster in rasterds:
    yield os.path.join(workspace, raster)
```
#### • **Check property to find data type**

```
#get the sensorName property from the raster dataset
sensorNameResult = arcpy.GetRasterProperties management (
    raster, "SENSORNAME")
```
#### • **Add data to mosaic dataset with the correct type**

```
# create mosaic dataset
```

```
arrow. env. overwriteOutput = 1
arcpy. CreateMosaicDataset management (gdbName, mdName, "54004")
```

```
# load data for this raster type
arcpy.AddRastersToMosaicDataset management (
    os.path.join(qdbName, mdName), rasterType, indir)
```
#### **Create derived mosaic dataset in python**

- **Create derived mosaic dataset**
	- **Use table raster type**
	- **Add data from existing mosaic dataset to a new mosaic dataset**
	- **Create derived mosaic dataset for specific analysis**

```
# Add rasters using the Table raster type file
# to create derived mosaic dataset
mdpath = os.path.join(arcpy.env.workspace, "FGDB.gdb/Geoeye1nIKONOS")
inputqeeve = r"e:\MDGDB,qdb\sensortType2"arcpy.AddRastersToMosaicDataset management (
    mdpath, "Table", inputgeoeye)
```
## **Configuring raster type setting in python**

- **Edit raster type file**
	- **Raster type settings can be saved as art.xml file**

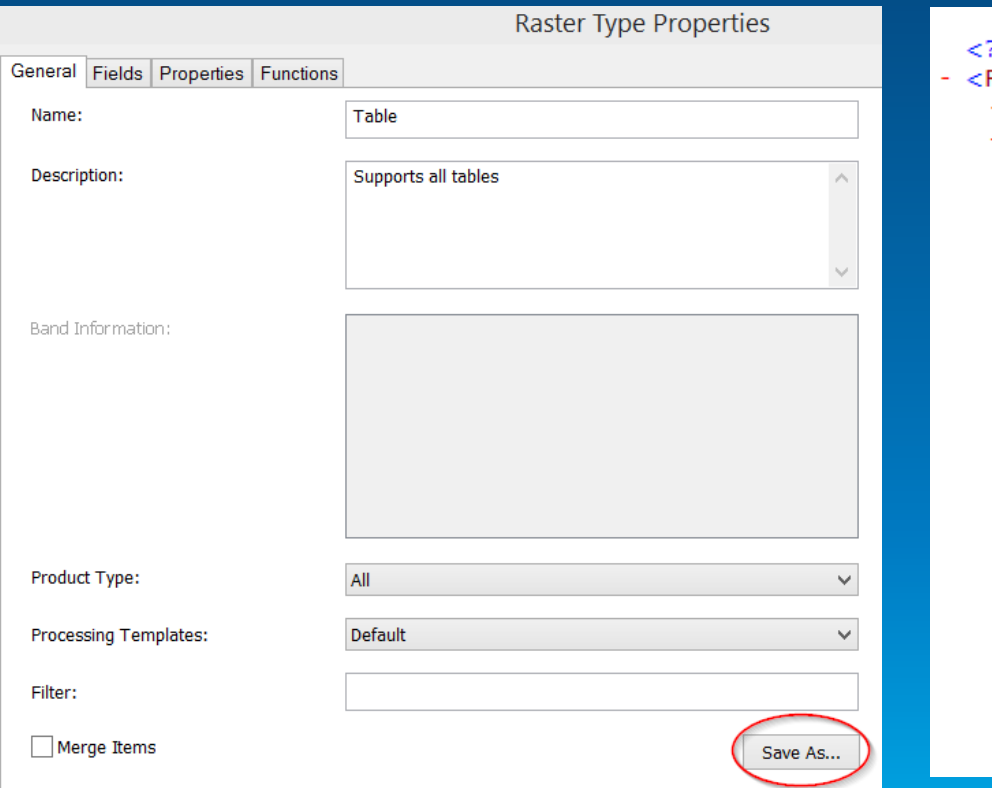

#### $2xml version="1.0"?$

- RasterType xsi:type="typens:RasterType" xmlns:xsi="http://www.w3.org/
- + <Names xsi:type="typens:ArrayOfString">
- <Values xsi:type="typens:ArrayOfAnyType">
	- + <AnyType xsi:type="typens:TableBuilder">
	- + <AnyType xsi:type="typens:ArrayOfItemTemplate" xmlns:typens="htt <AnyType xsi:type="xs:string">Geoeye\_table2</AnyType> <AnyType xsi:type="typens:ArrayOfString"/>
	- <AnyType xsi:type="xs:int">1</AnyType>
	- <AnyType xsi:type="xs:string">Supports all tables</AnyType>
	- <AnyType xsi:type="xs:int">176</AnyType>
	- <AnyType xsi:type="xs:string">"Tag"='Pansharpened'</AnyType>
	- <AnyType xsi:type="xs:boolean">false</AnyType>
	- <AnyType xsi:type="xs:boolean">false</AnyType>
	- <AnyType xsi:type="xs:boolean">true</AnyType>
	- <AnyType xsi:type="xs:boolean">true</AnyType>
	- <AnyType xsi:type="xs:boolean">false</AnyType>
	- <AnyType xsi:type="xs:boolean">false</AnyType> <AnyType xsi:type="xs:boolean">true</AnyType>
	- <AnyType xsi:type="typens:UID">
	- <UID xsi:type="xs:string">{8F2800F4-5842-47DF-AD1D-2077A]  $<$ /AnyType $>$
	- <AnyType xsi:type="typens:ArrayOfArgument"/>
	- <AnyType xsi:type="typens:RasterTypeName"> <Name>Table</Name>

#### **Configuring a mosaic dataset in python (Continue)**

#### • **Customize raster type settings**

```
#Read raster type setting from xml file
#Update table raster type filter setting
tfiltertxt = "\"Taq\"=\'Pansharpened\'"
from xml.dom import minidom
dom = minidom.parse(rastvpepath)vals = dom.getElementsByTagName('Values')
for val in vals:
    if val.parentNode.taqName == 'RasterType':
        # modify the filter for table raster type
        if val.childNodes[7].firstchild == None:
            val.childNodes[7].appendChild(
                dom.createTextNode(tfiltertxt))
        else:
            val.childNodes[7].firstChild.replaceWholeText(tfiltertxt)
xml filew = open(rastypepath, "w")
xml filew.write(dom.toxml())
xml filew.close()
```
## **Configuring a mosaic dataset in python (Continue)**

• **Add/Join/Query new attributes to mosaic dataset tables**

```
mdpath = os.path.join(arcpy.env.workspace, "FGDB.qdb/Geoeye1nIKONOS")
lutoff = os.path.join(arcpy.env.workspace, "FGDB.gdb/lookuptable")
arcpy. AddField management (
    mdpath, "W BLUE MIN", "DOUBLE")
arcpy. JoinField management (
    mdpath, "Field1", lutpath, "Field2", "ProductName")
```
• **Access mosaic dataset raster item in raster field**

```
rasfields = ["OBJECTID", "Raster"]
with arcpy.da.SearchCursor(mdpath, rasfields) as rcursor:
    for row in reursor:
        #Create Raster object directly from cursor
        bluemin = arcpy.GetRasterProperties management (
            row[1], "WAVELENGTH", "BLUE")
```
## **Configuring a mosaic dataset in python (Continue)**

- **Define Nodata & Build Pyramids & Calculate Stats**
- **Build Seamlines and apply Color Correction**
- **Build Overviews**

```
#Define nodata value to take out the black border of the image
nodataMode = "COMPOSITE NODATA"
arcpy.DefineMosaicDatasetNoData management (
   mdpath, "4", "ALL BANDS 0", "", "", nodataMode)
#Build Pyramids and Statistics & Color Correction
arcpy.BuildPyramidsandStatistics management (
   mdpath, "NONE", "NONE", "CALCULATE STATISTICS", "NONE", "", "", "100", "100")
arcpy.ColorBalanceMosaicDataset management(mdpath, "DODGING", "COLOR GRID")
#Set mosaic dataset property "mosaic operator"
mosaicons = "BLEND"arcpy.SetMosaicDatasetProperties management (
   mdpath, mosaic operator=mosaicops)
#Build Overviews
ovrfolder = os.path.join(arcpy.env.workspace, "GeoeyeIKONOSOvr")
arcpy.DefineOverviews management (mdpath, ovrfolder)
arcpy.BuildOverviews management (mdpath)
```
#### **Ready for publishing**

#### **Live update mosaic dataset**

- **Image Service places share lock on mosaic dataset**
- **Live update is only supported for SDE Mosaic dataset**
- **No change of schema or create/delete table allowed**
	- **Prepare boundary for future data**
	- **Prepare fields and tables with Alter Mosaic Dataset Schema tool**
		- **Fields for different raster types**
		- **Tables for overviews, etc.**
	- **Not to change mosaic dataset properties while serving**
		- **Number of bands**
		- **Pixel type**
		- **Cell size etc.**

## **What can you do with an image service?**

- **Use it as an image (visual analysis)**
- **Use it as raster data (pixel analysis)**
- **Access it as a catalog (mosaic dataset)**

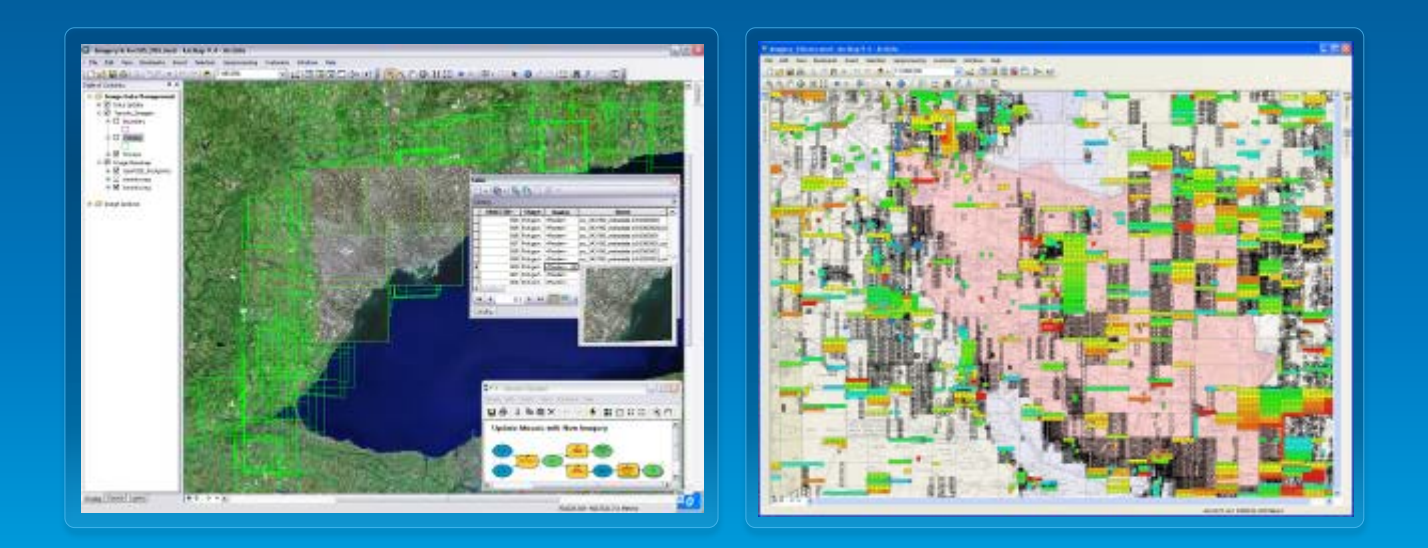

## **Image service source data**

- **Data sources**
	- **Raster datasets**
	- **Mosaic datasets**
		- **Requires ArcGIS Server Image Extension**
	- **Raster or mosaic layers** 
		- **To control rendering**
		- **Preset some layer properties**
		- **Predefined query**

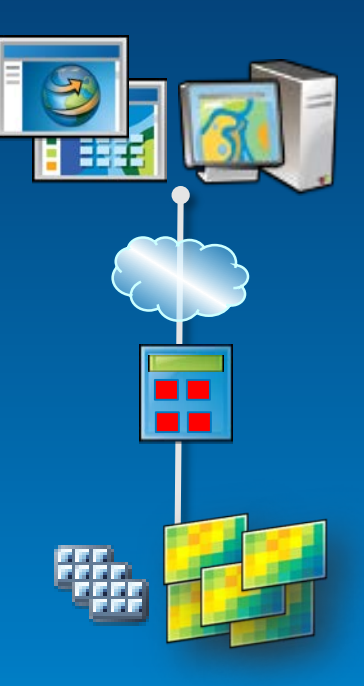

#### **How can you access an image service?**

- **ArcGIS Desktop**
- **ArcGIS Explorer**
- **Web APIs (Silverlight, Flex, JavaScript)**
- **ArcGIS.com**
- **REST, SOAP**
- **WMS, WCS, KML**
- **3rd Party Applications**

## **Publishing an image service**

- **New publishing workflow**
- **Register databases**
- **Share from data source**
- **Requires service definition (.sd)**

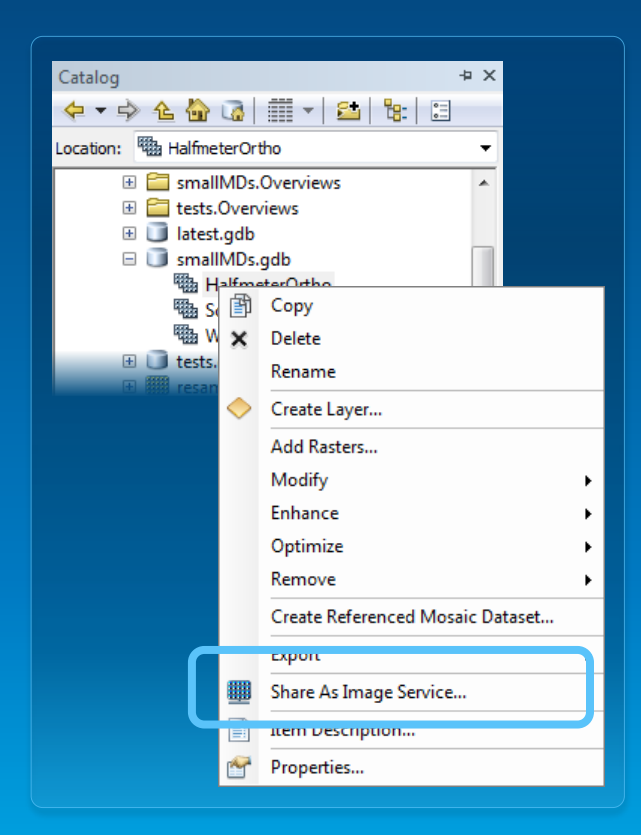

#### **Image service caching**

- **Caching is use to improve the access speed**
- **Generally used on a visualization product, such as and three-band natural color image or hillshaded DEM**
- **Interchangeable with a map service cache**
- **Improve the performance for slow formats**

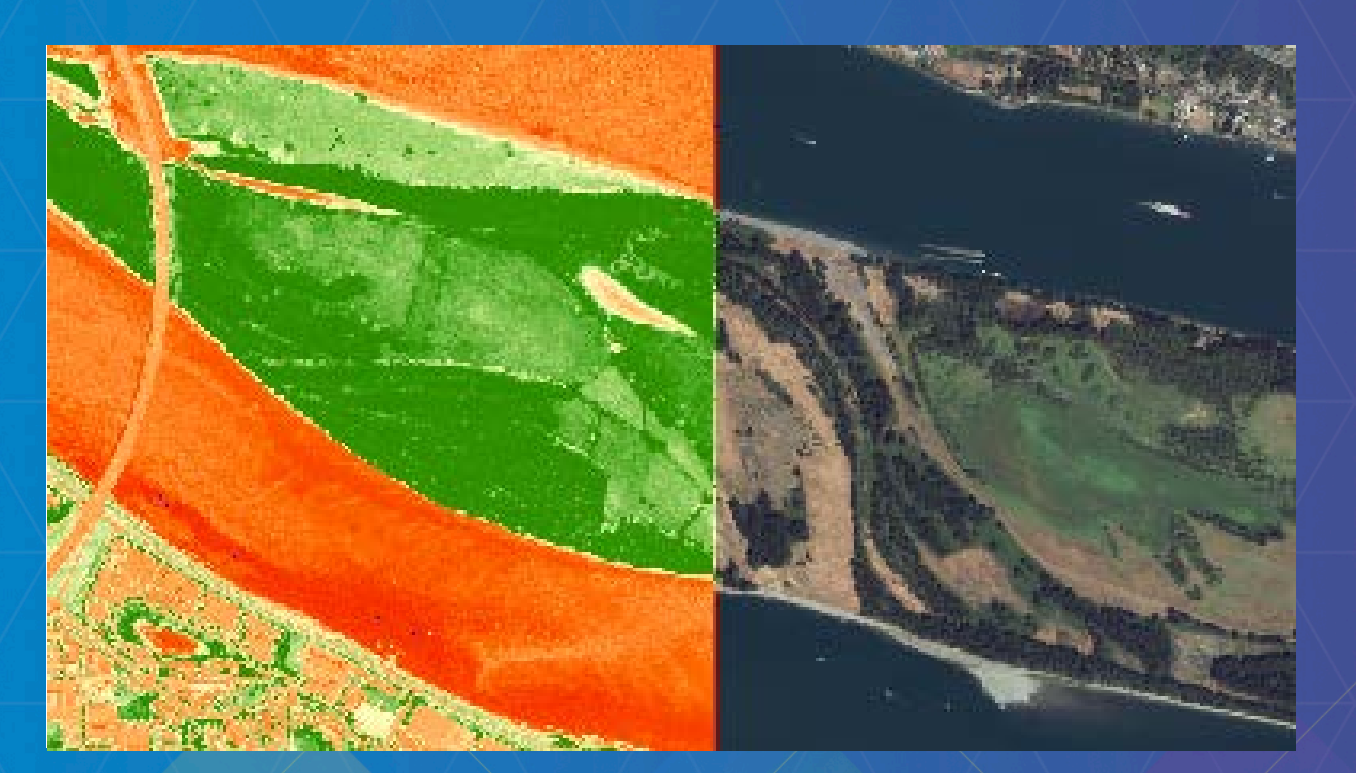

# **Publishing/Updating Image Service**

Jie Zhang

## **Create image service definition draft**

• **Create publisher server connection file**

```
conType = "PUBLISH GIS SERVICES"
folderPath = os.path.join(os.getcwd(), "output")
fileName = serverName + " publisher.ags"
serverURL = "http://"+serverName+":6080/arcqis"serverType = "ARCGIS SERVER"
```

```
arcpy.mapping.CreateGISServerConnectionFile(
    conType, folderPath, fileName, serverURL, serverType,
   username=userName, password=passWord)
```
#### • **Create image service definition draft**

```
sddraftPath = os.path.join(folderPath, serviceName+".sddraft")
arcpy.CreateImageSDDraft(
   mdPath, sddraftPath, serviceName, "ARCGIS SERVER",
    copy data to server=False)
```
## **Edit image service definition draft**

#### • **A sample \*.sddraft file**

```
<u> «Chentriostivamie» Six 1 EC/Chentriostivam</u>
 <OnServerName/>
- < Configurations xsi:type="typens: ArrayOfSVCConfiguration">
   - <SVCConfiguration xsi:type="typens:SVCConfiguration">
        <ID>764C67C2-E070-42C6-A03A-9EC0DD55C592</ID>
        <Name>Vancouver</Name>
        <TypeName>ImageServer</TypeName>
        <ResourceID>{46E4624F-FBBE-436C-B584-E8302FA56C79}</ResourceID>
        <ServiceFolder/>
        <DataFolder/>
       - <Definition xsi:type="typens:SVCConfigurationDefinition">
            <Description/>
          - <ConfigurationProperties xsi:type="typens:PropertySet">
             - <PropertyArray xsi:type="typens:ArrayOfPropertySetProperty">
                 - <PropertySetProperty xsi:type="typens:PropertySetProperty">
                      <Key>path</Key>
                      <Value xsi:type="xs:string">e:\demo\2013DevSummit\MD\demo2\FGDB.gdb\Geoeye1nIKONOS</Value>
                   </PropertySetProperty>
                 - <PropertySetProperty xsi:type="typens:PropertySetProperty">
                      <Key>description</Key>
                      <Value xsi:type="xs:string"/>
                   </PropertySetProperty>
                 - <PropertySetProperty xsi:type="typens:PropertySetProperty">
                      <Key>supportedImageReturnTypes</Key>
                      <Value xsi:type="xs:string">URL</Value>
                   </PropertySetProperty>
                 - <PropertySetProperty xsi:type="typens:PropertySetProperty">
                      <Key>cacheDir</Key>
                      <Value xsi:type="xs:string"/>
                   </PropertySetProperty>
                 - <PropertySetProperty xsi:type="typens:PropertySetProperty">
                      <Key>useLocalCacheDir</Key>
                      <Value xsi:type="xs:string">true</Value>
                   </PropertySetProperty>
                 - <PropertySetProperty xsi:type="typens:PropertySetProperty">
                      <Key>isCached</Key>
```
## **Edit image service definition draft**

#### • **Upload a custom raster function template**

```
functemp = "NONE, E:\\Demo\\2013DevSummit\\Code\\demo3\\Portland NDVI.rft.xml"
xml = sddraftPathdom = DOM.parse(xml)# Add a NDVI raster function tempalate
properties = dom.getElementsByTagName('PropertySetProperty')
for prop in properties:
    keynodes = prop.getElementsByTagName("Key")for keynode in keynodes:
        # Check the key-value pair which stores the raster function setting
        if keynode.firstChild.nodeValue == "rasterFunctions":
            valnodes = prop.getElementsByTagName("Value")
            for valnode in valnodes:
                if valnode.firstChild == None:valnode.appendChild(dom.createTextNode(functemp))
                else:
                    valnode.firstChild.replaceWholeText(functemp)
```
**Analyze image service definition draft**

• **Analyze service definition draft** 

```
analysis = \text{arcpy}.\text{mapping}.AnalyzeForSD(sddraftPath)for key in ('messages', 'warnings', 'errors'):
   print "----" + key.upper() + "---"
    vars = analysis[key]for ((message, code), data) in vars.iteritems():
        print " ", message, " (CODE %i)" % code
```
#### **Stage and publish image service definition**

• **Stage \*.sddraft file to service definition \*.sd file**

 $sdPath = sddraffPath.\nreplace(".sddraff", ".sd")$ arcpy.StageService server(sddraftPath, sdPath)

#### • **Publish service definition file to ArcGIS Server**

arcpy.UploadServiceDefinition server(sdPath, connectionfile)

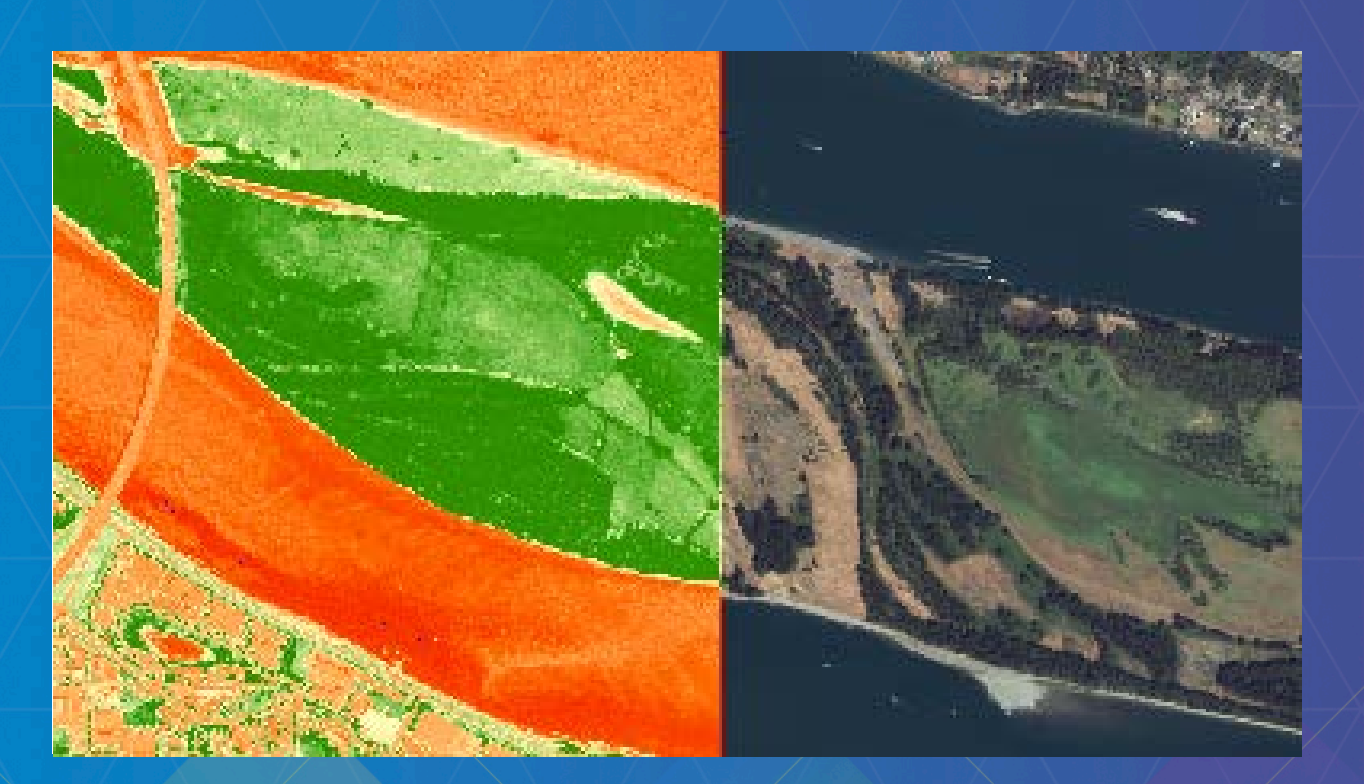

# **Use Image Service for Analysis**

Jie Zhang

## **Exporting with source resolution and alignment**

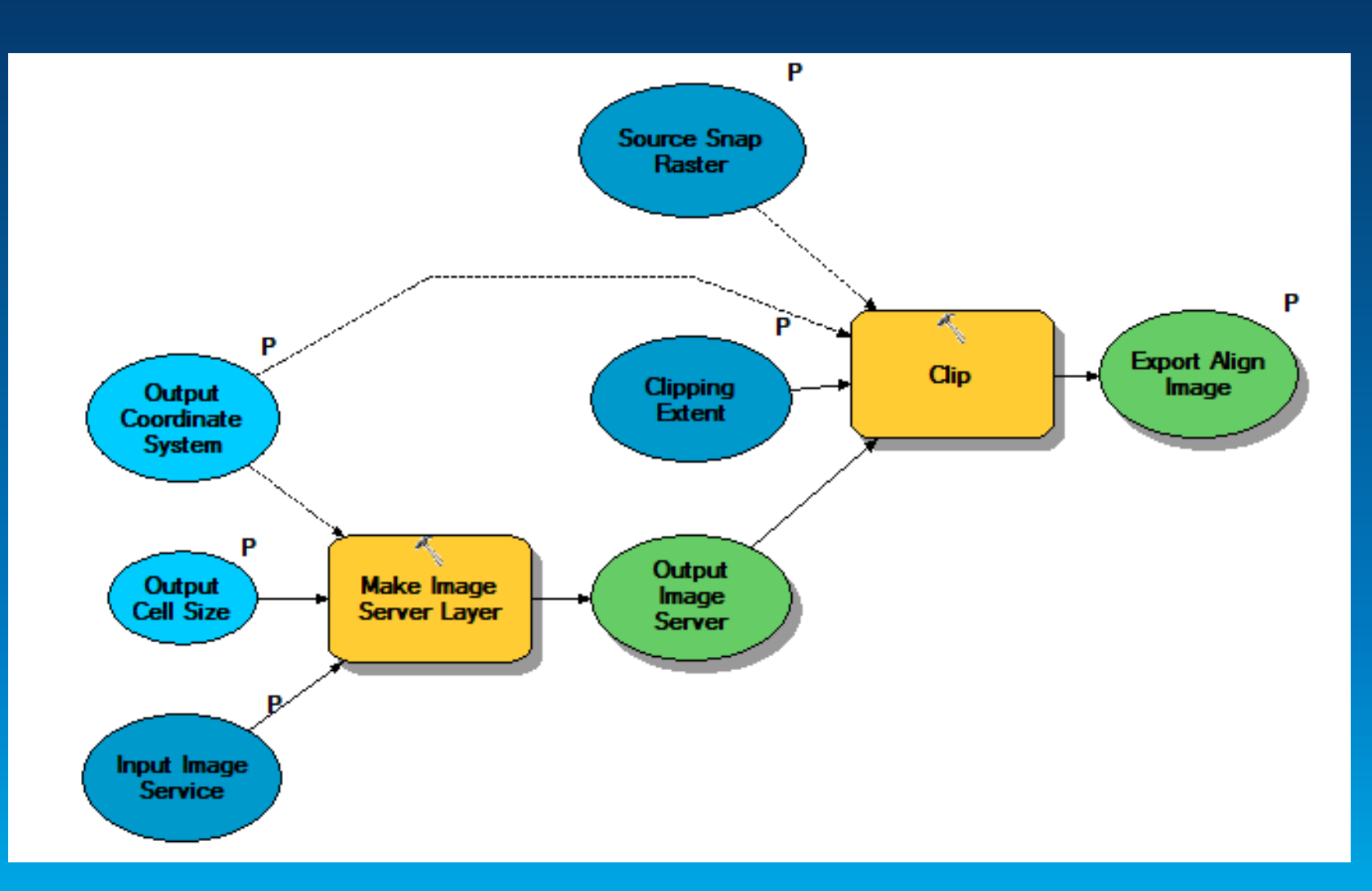

## **Making REST request in python**

#### • **Construction request in JSON**

```
# Read json data from the file
data = open(json file).read()json dict = json.loads (data)
json data = json.dumps(json dict)serviceName = json dict["serviceName"]
```

```
# Construct REST request content
content = "f=pjson&token="+token+"&service="+json data
post data = content
```

```
headers = \{\}headers["Content-Type"] = "application/x-www-form-urlencoded"
```
#### • **Submit request and get response with urllib2**

```
# Construct create service REST url
adminURL = "http://"+serverName+":6080/arcgis/admin/services/createService/"+folderName
# Publish image service to the server
req = urllib2. Request (adminURL, post data, headers)
response stream = urllib2.urlopen(req)
response = response stream.read()# Check response string
if response.find("success") > 0:
    arcpy.AddMessage("Successfully published service.")
```
## **Image Service REST APIs**

- **Get general service information**
- **Query item**
- **Export Image**
	- **Define geometry**
	- **Define mosaic rule**
		- **LockRaster to export from specific item**
	- **Support compression**
	- **Request different rendering rules**
	- **Export format** 
		- **Only TIFF format keep spatial reference information**

## **Mosaic Dataset Configuration Script (MDCS)**

- **Out-of-box script to implement image management workflow for various data type**
- **Resources to checkout** 
	- **Image Management Guide book**
		- **<http://esriurl.com/imageguidebook>**
	- **ArcGIS Image Management Workflow AGOL group**
		- **<http://esriurl.com/imageworkflow>**
	- **Source code**
		- **<https://github.com/Esri/mdcs-py>**

# **Rate This Session**

www.esri.com/RateMyDevSummitSession